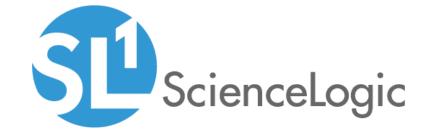

# Cisco Base Pack PowerPack Release Notes

Version 211

# Table of Contents

| Overview                                                         | 3 |
|------------------------------------------------------------------|---|
| Before You Install or Upgrade                                    | 3 |
| nstalling or Upgrading to Cisco: Base Pack PowerPack version 211 | 3 |
| Features                                                         |   |
| Enhancements and Issues Addressed                                | 4 |
| Known Issues                                                     |   |

#### Overview

Version 211 of the Cisco: Base Pack PowerPack includes updates to the PowerPack's Dynamic Applications and Device Classes.

• Minimum Required Platform Version: 8.7.1

• Support Status: GA

This document describes:

- Pre-install or pre-upgrade information
- The installation and upgrade process for the PowerPack
- The features included in version 211
- The enhancements and issues addressed in version 211
- The known issues that affect version 211

## Before You Install or Upgrade

Ensure that you are running version 8.7.1 or later of the ScienceLogic platform before installing the Cisco: Base Pack PowerPack version 211.

NOTE: For details on upgrading the ScienceLogic platform, see the appropriate ScienceLogic Release Notes.

# Installing or Upgrading to Cisco: Base Pack PowerPack version 211

To install the Cisco: Base Pack PowerPack for the first time or to upgrade from a previous version, perform the following steps:

TIP: By default, installing a new version of a PowerPack will overwrite all content in that PowerPack that has already been installed on the target system. You can use the *Enable Selective PowerPack Field Protection* setting in the *Behavior Settings* page (System > Settings > Behavior) to prevent the new version of the PowerPack from overwriting local changes for some commonly customized fields.

Overview 3

**NOTE**: If you are currently using the Dynamic Applications in the *Cisco*: Base Pack PowerPack to monitor devices, collection errors might occur for one or two polling cycles during the installation of a new version. To prevent collection errors during an upgrade, you can optionally disable collection for monitored devices before performing the following steps and re-enable collection after the upgrade.

- 1. See the **Before You Install or Upgrade** section. If you have not done so already, upgrade your system to the 8.7.1 or later release.
- 2. Download version 211 of the Cisco: Base Pack PowerPack from the Customer Portal to a local computer.
- 3. Go to the **PowerPack Manager** page (System > Manage > PowerPacks). Click the **[Actions]** menu and choose *Import PowerPack*. When prompted, import version 211 of the Cisco: Base Pack PowerPack.
- 4. After importing the PowerPack, you will be prompted to install the PowerPack. Click the **[Install]** button to install the PowerPack.
- 5. See the manual **Monitoring Switches, Routers, and Firewalls with SNMP** for instructions on using the PowerPack.

### **Features**

Cisco: Base Pack version 211 includes the following features:

- Dynamic Applications that collect CPU, environmental status, memory, and basic configuration data for Cisco devices
- Event Policies that are triggered when Cisco devices meet certain status criteria
- Device Classes for each type of Cisco device monitored
- Sample Credentials for discovering Cisco devices using SNMP
- A device Dashboard that displays host resource, interface, and topology information for Cisco devices

## Enhancements and Issues Addressed

The following enhancements and addressed issues are included in version 211 of the Cisco: Base Pack PowerPack:

- A new "Cisco: IPSEC Global Ph1 Performance" Dynamic Application was added to the PowerPack. This
  Dynamic Application auto-aligns to devices that support the IPSEC-FLOW-MONITOR-MIB and collects
  performance data every five minutes.
- The following Dynamic Applications were updated to address issues that had been causing exception errors to appear in the system log during discovery:
  - o Cisco: Port Channel Configuration
  - Cisco: VSAN Configuration

Features 4

- The "Cisco: Temperature Sensor Performance" Dynamic Application was updated to ensure that it queries the oid "entSensorPrecision" to determine the appropriate number of decimal places that should be in the value and to prevent unnecessary alarms caused by incorrect decimals.
- The "Cisco: FRU Control Configuration" Dynamic Application was updated to ensure that the module name
  and serial number appear in the "Cisco: FRU Config Op Status for Module is Critical" and
  "Cisco: FRU Config Op Status for Module is Back to Healthy" alerts.
- The PowerPack was updated to ensure that the **Null Row Option** field is set to *Hide Row* for all Configuration Dynamic Applications.
- Several duplicated device classes were removed from the PowerPack.
- The Cisco Nexus device classes were updated to have pdu packing enabled and set to 1.
- An issue was addressed that was causing the "Cisco: FRU Control Configuration" Dynamic Application
  configuration report to mistakenly display the OID numbers for Model Name, Name, and Serial Number
  when the device returned empty rows.
- An issue was addressed that was causing the "Cisco: FRU Control Configuration" Dynamic Application to display an incorrect "Power not ON" alert message for some devices instead of the correct "Module not OK" alert message.

#### Known Issues

The following known issue affects version 211 of the Cisco: Base Pack PowerPack:

• A known issue with versions 8.6.2.3, 8.7.0, and 8.8.0 of the ScienceLogic platform is causing false events to be triggered when configuration Dynamic Applications attempt to collect data that is not available.

Known Issues 5

© 2003 - 2019, ScienceLogic, Inc.

All rights reserved.

#### LIMITATION OF LIABILITY AND GENERAL DISCLAIMER

ALL INFORMATION AVAILABLE IN THIS GUIDE IS PROVIDED "AS IS," WITHOUT WARRANTY OF ANY KIND, EITHER EXPRESS OR IMPLIED. SCIENCELOGIC™ AND ITS SUPPLIERS DISCLAIM ALL WARRANTIES, EXPRESS OR IMPLIED, INCLUDING, BUT NOT LIMITED TO, THE IMPLIED WARRANTIES OF MERCHANTABILITY, FITNESS FOR A PARTICULAR PURPOSE OR NON-INFRINGEMENT.

Although ScienceLogic<sup>TM</sup> has attempted to provide accurate information on this Site, information on this Site may contain inadvertent technical inaccuracies or typographical errors, and ScienceLogic<sup>TM</sup> assumes no responsibility for the accuracy of the information. Information may be changed or updated without notice. ScienceLogic<sup>TM</sup> may also make improvements and / or changes in the products or services described in this Site at any time without notice.

#### Copyrights and Trademarks

ScienceLogic, the ScienceLogic logo, and EM7 are trademarks of ScienceLogic, Inc. in the United States, other countries, or both.

Below is a list of trademarks and service marks that should be credited to ScienceLogic, Inc. The  $^{\circledR}$  and  $^{\intercal}$  symbols reflect the trademark registration status in the U.S. Patent and Trademark Office and may not be appropriate for materials to be distributed outside the United States.

- ScienceLogic<sup>™</sup>
- EM7<sup>™</sup> and em7<sup>™</sup>
- Simplify IT<sup>™</sup>
- Dynamic Application<sup>™</sup>
- Relational Infrastructure Management<sup>™</sup>

The absence of a product or service name, slogan or logo from this list does not constitute a waiver of ScienceLogic's trademark or other intellectual property rights concerning that name, slogan, or logo.

Please note that laws concerning use of trademarks or product names vary by country. Always consult a local attorney for additional guidance.

#### Other

If any provision of this agreement shall be unlawful, void, or for any reason unenforceable, then that provision shall be deemed severable from this agreement and shall not affect the validity and enforceability of any remaining provisions. This is the entire agreement between the parties relating to the matters contained herein.

In the U.S. and other jurisdictions, trademark owners have a duty to police the use of their marks. Therefore, if you become aware of any improper use of ScienceLogic Trademarks, including infringement or counterfeiting by third parties, report them to Science Logic's legal department immediately. Report as much detail as possible about the misuse, including the name of the party, contact information, and copies or photographs of the potential misuse to: legal@sciencelogic.com

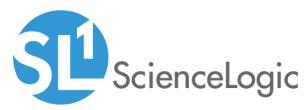

800-SCI-LOGIC (1-800-724-5644)

International: +1-703-354-1010